# **Instructivo de Uso, Funcionalidad de Agrupación de producción por LOTES.**

## **1.- Contexto y Alcance**

La industria Reductora y de algas, en particular se caracteriza por la conformación de agrupación de sus productos elaborados, más allá de las fechas de elaboración. Estas agrupaciones son denominadas "Lotes", que en general agrupa una o varias producciones en función de partidas de calidad homogénea. Dichas partidas corresponden a la unidad comercial y denominación sobre las que se basan controles de inocuidad.

Los Lotes pueden ser constituidos directamente al momento de declarar la producción o bien pueden conformarse en forma posterior. Al corresponder a agrupaciones de productos, cada Lote está organizado y compuesto por un producto de una o más fechas de elaboración. De esta manera, los titulares de Stock pueden agrupar sus existencias en base a este parámetro, facilitando su selección y gestión en las declaraciones y permitiendo facilitar la labor de control de los Stock.

Los Lotes declarados en el sistema de trazabilidad deben ser trazables al momento de la realización de controles físicos en las plantas de proceso y sus bodegas de almacenamiento, esto se refiere a la necesaria correlación que debe existir entre la estadística oficial declarada por el agente productor y sus existencias físicas.

La funcionalidad de Lotes desarrollada aplica a las producciones de la industria de Algas (Alga picada y derivados) y Reductora (Harina y Aceite) y viene a complementar las fechas de elaboración declaradas en cada evento.

El identificador de Lote es asignado por el establecimiento elaborador e ingresado por el mismo establecimiento (usuario externo) o por el funcionario Sernapesca (usuario interno) en el caso de las declaraciones que se entreguen en papel.

Desde su asignación, el identificador de Lote estará visible en cada referencia al identificador del producto, tal como ocurre con el resto de los atributos que componen la clave del producto, tanto en la interfaz gráfica, como en los reportes PDF o Excel en que el identificador del producto aparece.

# **2.- Declaración de Lote al momento de la producción**

La denominación de "Lote" corresponde a un campo de tipo alfanumérico, con un máximo 50 caracteres de cualquier tipo (números, letras, caracteres especiales).

Para Asignación del Lote al momento de declarar la producción, en la declaración de proceso y luego de realizar la selección de las materias primas, se debe definir el código del producto estandarizado e indicar sucesivamente los datos de Fecha de elaboración, Lote asignado, Toneladas producidas y lugar de almacenamiento.

La declaración de Lotes sólo estará disponible para las líneas de elaboración de Harina, Aceite, Seco (Solo Algas) y Derivados de Alga.

La asignación del lote es opcional, por lo que no es necesario definirlo al momento de declarar el producto.

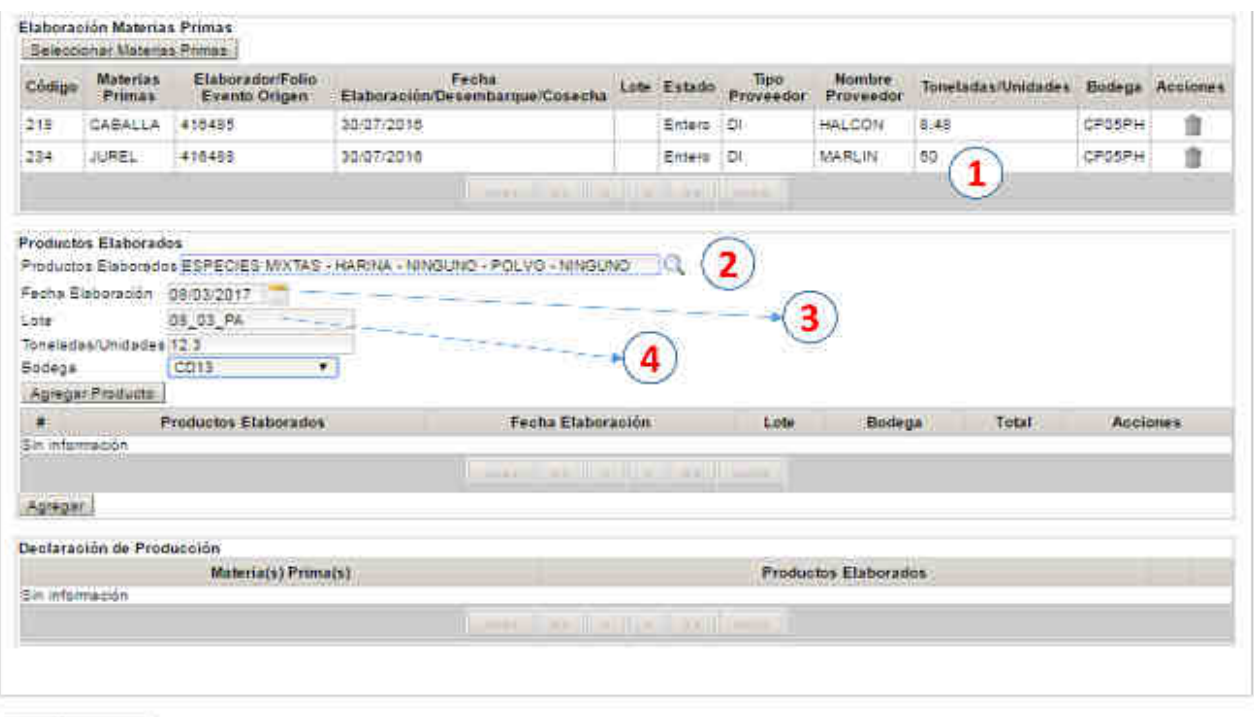

#### Envir Cantalar

Figura 1.En la declaración de producción, luego de seleccionadas las materias primas (1) se procede a declarar los productos elaborados a partir de dicha selección (2), se indica la fecha de elaboración del producto (3) y a Figura 1.En la declaración de producción, luego de seleccionadas las materias primas (1) se procede a declarar los<br>productos elaborados a partir de dicha selección (2), se indica la fecha de elaboración del producto (3) y asignadas a este lote y la bodega de almacenamiento del mismo.

Eventualmente la producción de un mismo código de producto, para una misma fecha de Eventualmente la producción de un mismo código de producto, para una misma fecha de<br>producción formará parte de más de un lote de producción. En este caso se debe declarar en la selección de los productos elaborados la apertura de lotes, para un mismo producto y fecha y las cantidades correspondientes a cada lote. (Figura 2)

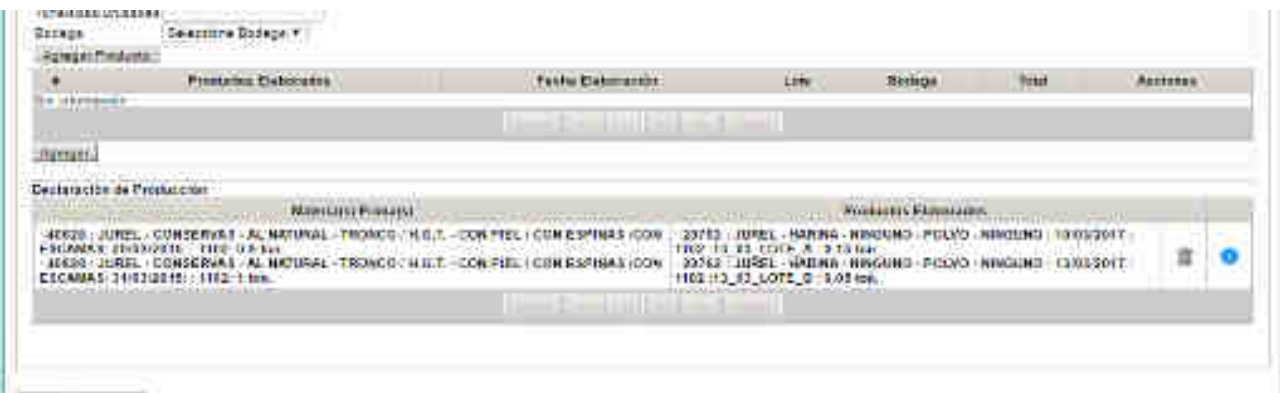

(From ) (Servere)

Figura 2: Apertura de dos lotes para un producto de la misma fecha de elaboración.

## **3.- Asignación de Lote Posterior a la declaración de Producción**

El sistema permite la opción de ingreso posterior de la denominación del lote.

Para ello, en la opción de "Formulario Producción" del módulo de plantas elaboradoras seleccione la opción "Asignar Lotes".

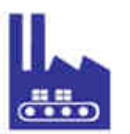

Ingresar Formulario Producción Modificar Formulario Producción **Asignar Lote** Consultar Formulario Producción

Figura 3. Opción de asignación de lotes posterior a la declaración de producción.

Importante: El sistema requerirá el número de la declaración de producción en que se **informó el producto al cual requiere asignar lote, por lo que debe identificar ese número antes de seleccionar esta opción.**

Al seleccionar la opción el sistema requerida el número de declaración de producción a a modificar.

Una vez ingresado el número de la declaración el sistema desplegará sólo los productos<br>informados que **no tengan lote asignado**. informados que **no tengan lote asignado**

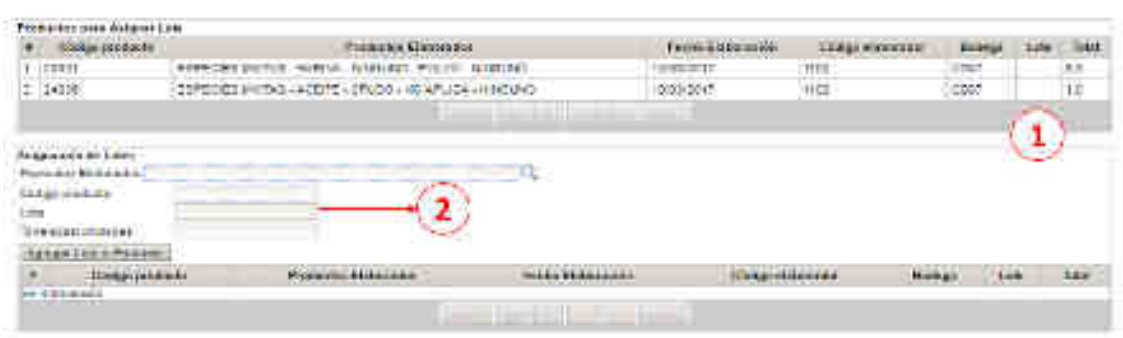

Селаснителей физик;

Figura 4. Al seleccionar la declaración para la asignación de lotes sólo mostrará los productos sin lote asignado (1) luego se procede a asignar el lote mediante la selección de algunas de sin lote asignado (1) luego se procede a asignar el lote mediante la selección de algunas de<br>los productos sin lote. Para seleccionar se debe hacer click en la lupa del campo "productos elaborados" (2).

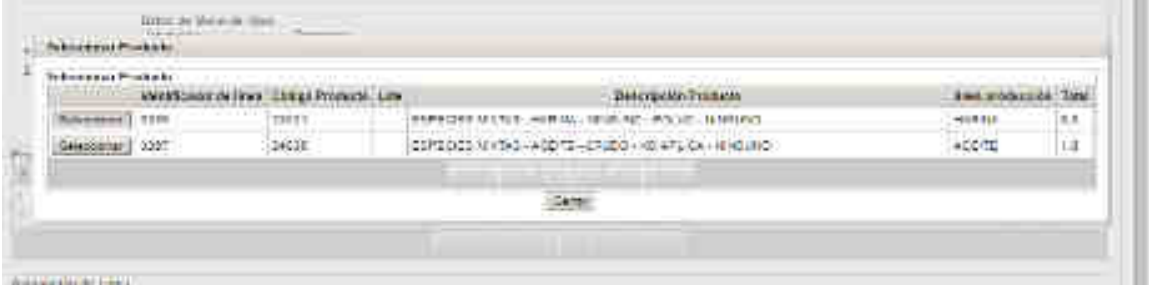

Al presionar la lupa, seleccione el producto al cual se le asignará el Lote. Al realizar la selección se desplegarán los datos del producto, dejando en blanco el campo lote. **El sistema por defecto indicará el total de toneladas producidas**, por lo que usted deberá indicar si la cantidad asignada al lote es menor. En el ejemplo de la figura 6, sólo se asignará 4 toneladas a un lote.

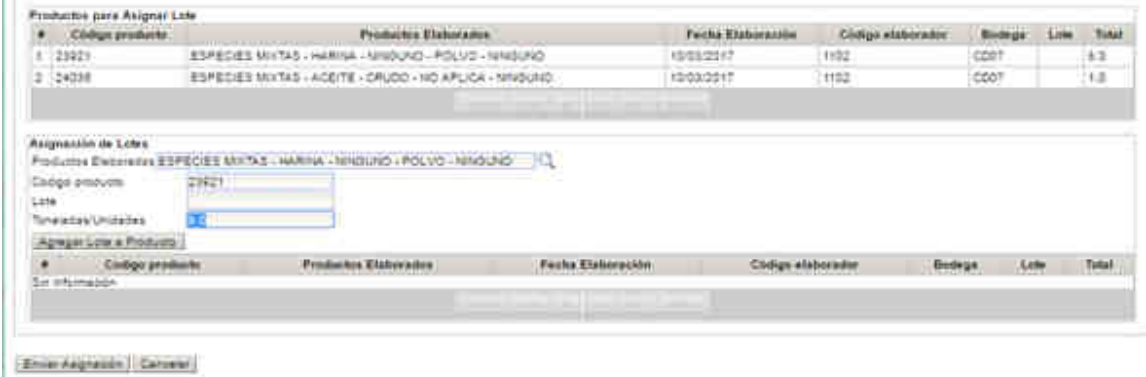

Figura 6. Al seleccionar el producto desplegará los campos del producto y la totalidad de las toneladas producidas, por lo que se debe indicar expresamente si la cantidad es menor.

Luego se asigna la denominación del Lote completando la acción con el botón "Agregar Lote a Producción"

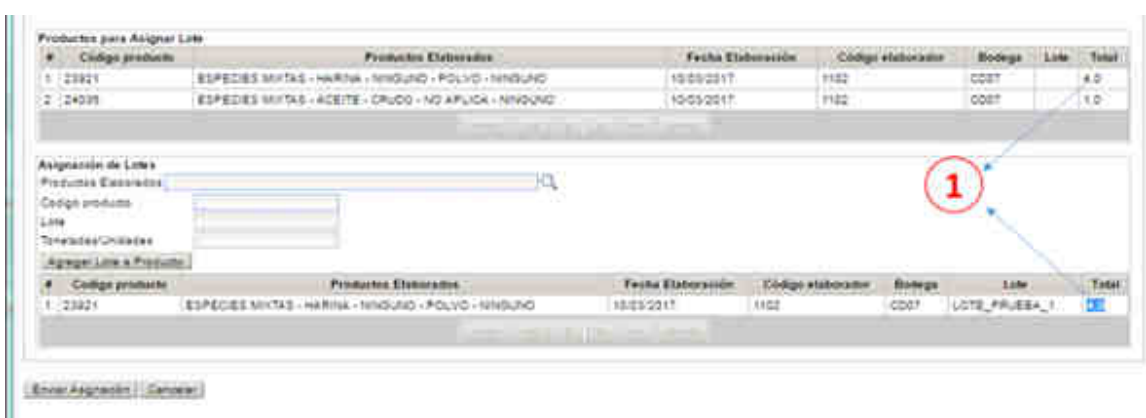

El sistema descontará las toneladas de la grilla y asignará la denominación nueva al producto seleccionado.

Para completar la acción presione el botón "Enviar Asignación".

Puede repetir la operación tantas veces como sea necesario. O bien dejar pendiente una asignación. En cualquier caso, el sistema desplegará sólo los productos sin asignación de lotes.

**Importante. Una vez asignados los lotes el sistema no permitirá la reasignación de los mismos**